## Aktko Fenster (FIBU II)

#### Hauptseite > Aktenkonto (FIBU II) > Aktko Fenster (FIBU II)

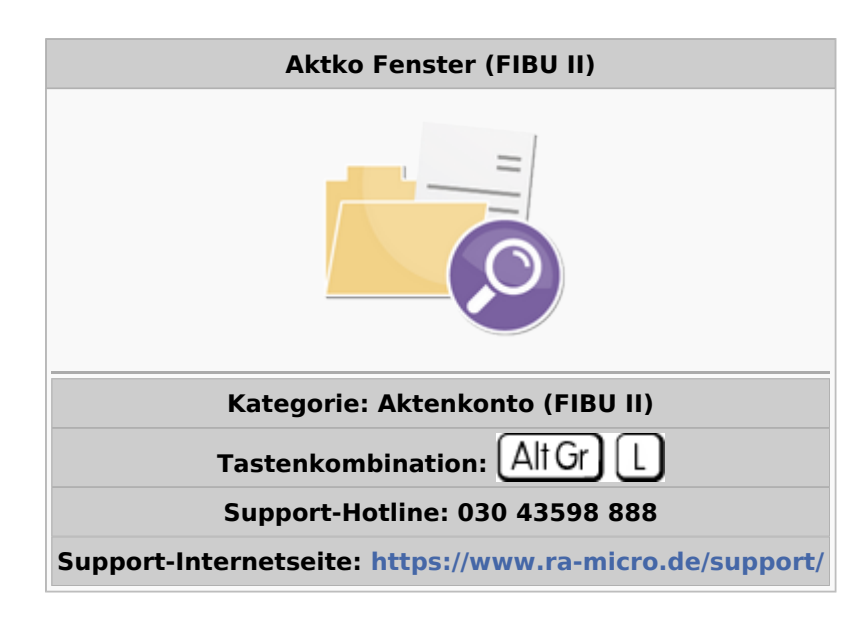

#### **Inhaltsverzeichnis**

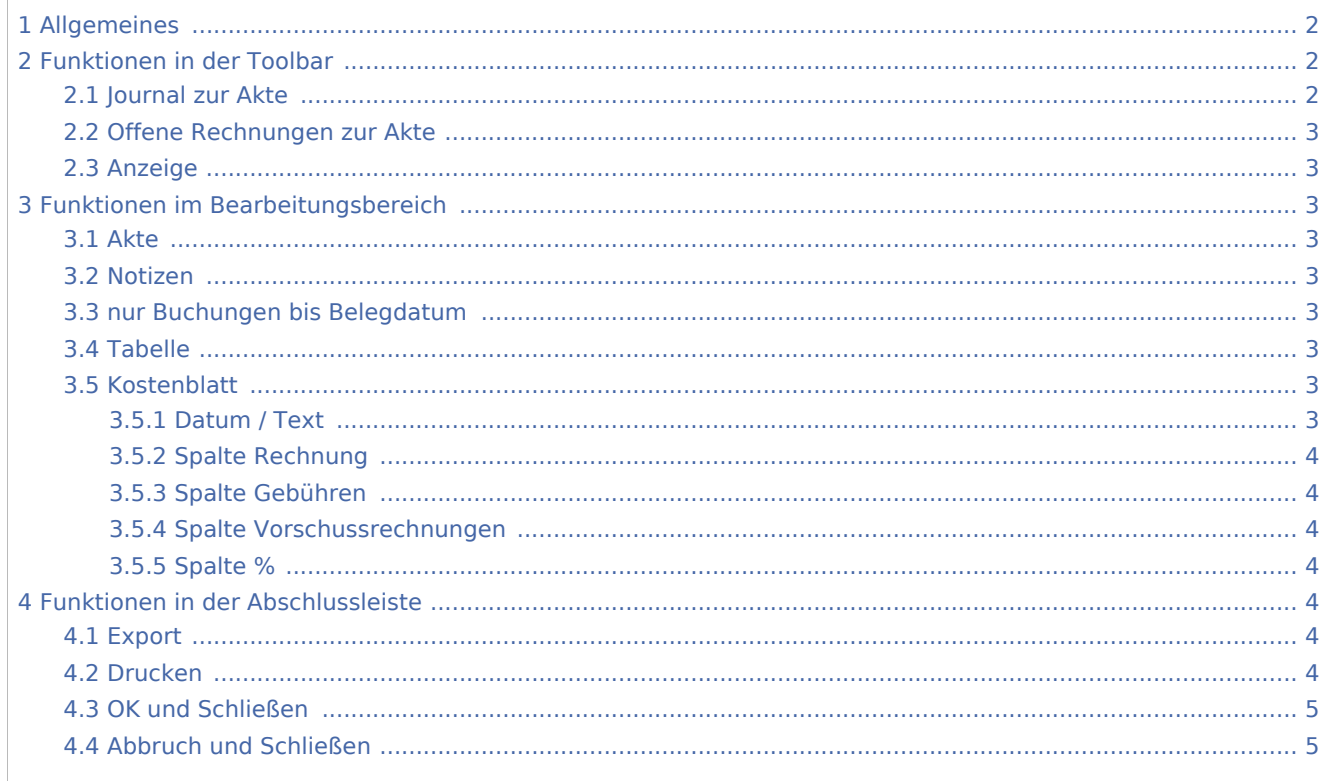

## <span id="page-1-0"></span>Allgemeines

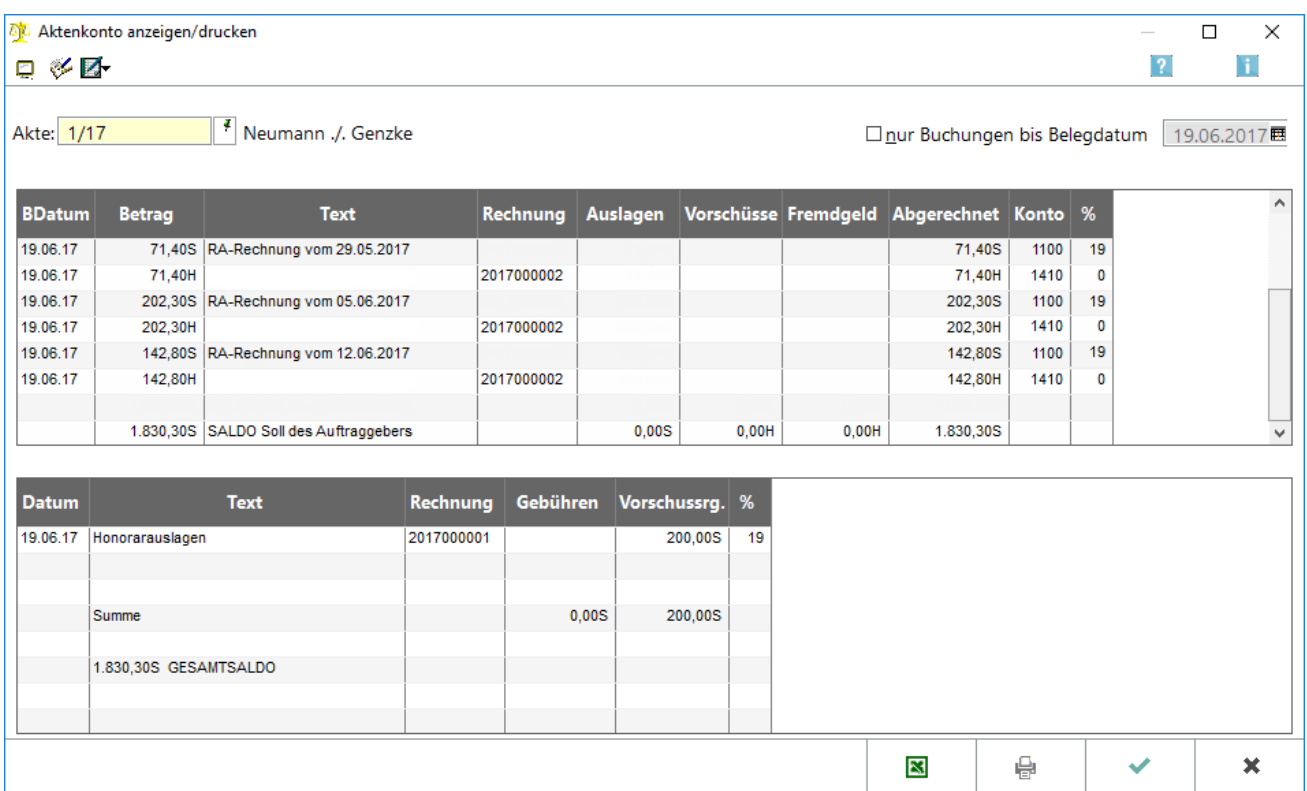

Das Aktenkonto gibt detailliert Auskunft über alle mandantenbezogenen Buchungen. Es gliedert sich in Konten- und Kostenblatt. Alle Buchungen, die im Kontenblatt aufgeführt werden, sind auch im Journal gebucht, sowie teilweise in der Offenen Posten Liste. Im Kostenblatt werden lediglich Informationen und keine Buchungen gespeichert. Demzufolge liegen zu den Vorgängen im Kostenblatt auch keine entsprechenden Journalbuchungen vor.

Aus buchhalterischer Sicht bilden die Kontenblätter der Aktenkonten eine Nebenbuchhaltung und sind Unterkonten zu mehreren Sachkonten. Es handelt sich um die Sachkonten, die den Kontenfunktionen Auslagen, Auslagen-Vorauszahlungen, Gebührenvorschüsse, Fremdgeld und Gebührenforderungen zugeordnet sind; auf die entsprechenden Sachkonten kann nur über die Aktenkonten gebucht werden.

# Ř

Diese Programmfunktion kann auch über die Tastenkombination  $\boxed{\mathsf{AltGr}}$   $\boxed{\mathsf{F}}$  geöffnet werden.

## <span id="page-1-1"></span>Funktionen in der Toolbar

#### <span id="page-1-2"></span>Journal zur Akte

#### ¢

Hauptartikel → [Journal zur Akte](https://onlinehilfen.ra-micro.de/index.php/Journal_zur_Akte_(Aktko_Fenster_(FIBU_II)))

#### <span id="page-2-0"></span>Offene Rechnungen zur Akte

مكاتها

Hauptartikel → [Offene Rechnungen zur Akte](https://onlinehilfen.ra-micro.de/index.php/Offene_Rechnungen_zur_Akte_(Aktko_Fenster_(FIBU_II)))

#### Anzeige

<span id="page-2-1"></span>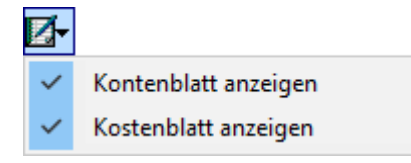

Es wird gewählt, ob Kontenblatt und / oder Kostenblatt angezeigt werden sollen. Weiterhin kann die Anzeige nach Buchungsjahren eingeschränkt werden.

## <span id="page-2-2"></span>Funktionen im Bearbeitungsbereich

#### <span id="page-2-3"></span>Akte

Die Nummer des Aktenkontos wird eingegeben, welches angezeigt werden soll. Sind noch keine Buchungen oder Informationen zu dem Aktenkonto gespeichert, wird die Meldung *Aktenkonto ist leer* aufgerufen.

#### <span id="page-2-4"></span>Notizen

Hauptartikel → [Notizen](https://onlinehilfen.ra-micro.de/index.php/Notizen)

#### <span id="page-2-5"></span>nur Buchungen bis Belegdatum

Die Anzeige kann bis zu einem bestimmten Belegdatum eingeschränkt werden, z. B. zum 31.12. des Vorjahres. Das Aktenkonto weist sonst unabhängig vom aktiven Buchungsjahr den aktuellen Stand aus.

#### <span id="page-2-6"></span>Tabelle

Mit Belegdatum und Rechnungsnummer werden die Geschäftsvorfälle auf dem Aktenkonto angezeigt. Beträge mit S stellen eine Forderung und Beträge mit H eine Verbindlichkeit dar. Der gebuchte Betrag wird auf einen oder mehrere Bereiche aufgeteilt.

#### <span id="page-2-7"></span>Kostenblatt

#### <span id="page-2-8"></span>**Datum / Text**

Die einzelnen Sachverhalte des Kostenblattes werden mit ihren Belegdaten aufgeführt.

## <span id="page-3-0"></span>**Spalte Rechnung**

Bei Vorschussrechnungen und bei Zahlungen im Bereich Gebühren werden die dazugehörigen Rechnungsnummern angezeigt.

## <span id="page-3-1"></span>**Spalte Gebühren**

Der Bereich Gebühren der Kostenblätter ist für Beträge bestimmt, die keinen Forderungscharakter haben und für die Buchungen zum Erfassungszeitpunkt nicht durchzuführen sind. Dieser Bereich ist vorgesehen für unvollendete Leistungen oder unselbständige Leistungen. Als unvollendete Leistungen kommen insbesondere Gebühren für Vollstreckungsmaßnahmen, die veranlasst wurden, aber noch nicht erfolgt sind, in Frage. Wie beim Bereich Vorschussrechnungen handelt es sich hierbei um schwebende Geschäfte, Geschäfte, bei denen zum Zeitpunkt der Erfassung weder Leistung noch Gegenleistung erfolgt sind. Als unselbständige Leistungen kommen insbesondere weiterbelastbare Kosten in Frage, die an sich vollendet sind, aber erst mit der Vollendung der zugehörigen hauptsächlichen Leistung abrechenbar werden. In Frage kommende Beträge können mit der Eingabeart S Sollstellung Merkposten in der Programmfunktion Kostenblatt bearbeiten erfasst werden. Die in diesem Bereich erfassten Beträge werden bei Erstellung einer Gebührenrechnung unter Kostenrechnung RVG zur Abrechnung vorgeschlagen.

### <span id="page-3-2"></span>**Spalte Vorschussrechnungen**

Vorschussrechnungen werden über die entsprechende Programmfunktion des Moduls Gebühren erstellt. Offene Vorschussrechnungen - Rechnungen, denen noch keine Leistung gegenübersteht - sind Belege über schwebende Geschäfte und daher noch nicht zu buchen; schwebende Geschäfte sind Geschäfte, bei denen weder Leistung noch Gegenleistung erfolgt ist. Um den Überblick über die noch offenen Vorschussrechnungen zu haben, werden diese in der Offenen Posten Liste geführt.

#### <span id="page-3-3"></span>**Spalte %**

Für Merkposten in der Spalte Gebühren sowie für Vorschussrechnungen wird der Steuersatz angezeigt, der für die Abrechnung oder den Zahlungseingang vorgemerkt ist.

## <span id="page-3-4"></span>Funktionen in der Abschlussleiste

#### <span id="page-3-5"></span>Export

図

Exportiert die ausgegebenen Daten in Form einer html-Datei - lesbar auch mit MS Excel.

#### <span id="page-3-6"></span>Drucken

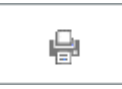

Kosten- und Kontenblatt des Aktenkontos werden gedruckt. Soll nur das Kontenblatt gedruckt werden, wird unter Anzeige das Kostenblatt abgewählt, so dass lediglich das Kontenblatt angezeigt und somit auch gedruckt wird.

### <span id="page-4-0"></span>OK und Schließen

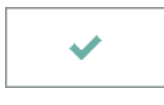

Beendet die Programmfunktion.

## <span id="page-4-1"></span>Abbruch und Schließen

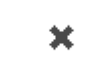

Beendet die Programmfunktion.